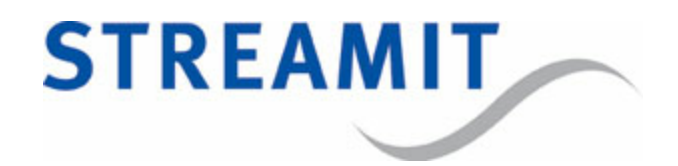

# SAS310

## Gebruikershandleiding

voor softwareversie 1.0

Bijgewerkt op 4-9-2017

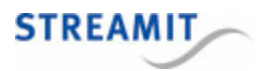

## Inhoudsopgave

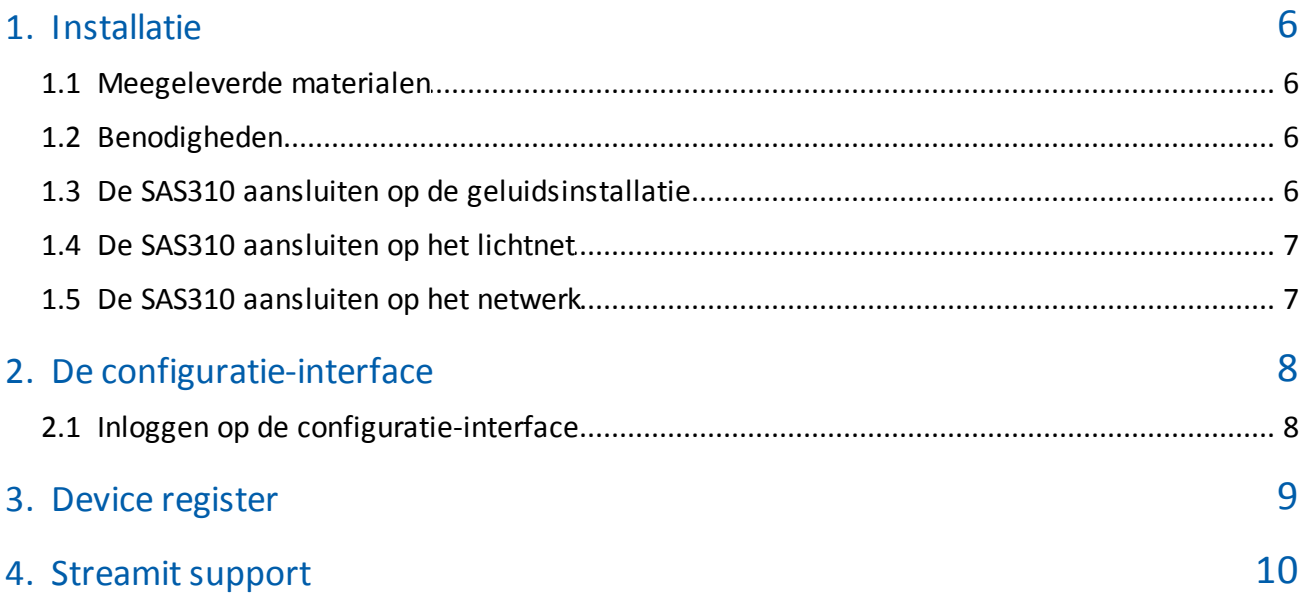

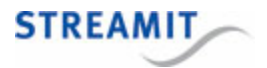

#### EU Declaration of Conformity

This product carries the CE-Mark in accordance with the related European Directives. CE marking is the responsibility of Streamit B.V. The Netherlands.

 $\blacktriangle$  This is a class A product. In a domestic environment this product may cause radio interference in which case the user may be required to take adequate measures.

#### FCC Compliance Statement

NOTE: This device complies with Part 15 of the FCC limits for Class B digital devices FOR HOME OR OFFICE USE ("home or office" interference requirements are more stringent than "outdoor" requirements). Operation of this device is subject to the following conditions:

1. This device may not cause harmful interference, and

2. this device must accept any interference received, including interference that may cause undesired operation.

The Streamit internet radio device does not contain any user-serviceable parts. Repairs should be made only by an authorized Streamit service center. Unauthorized repairs or modifications could result in permanent damage to the equipment, and void your warranty and your authority to operate the device under Part 15 regulations.

#### Disclaimer

This manual has been validated and reviewed for accuracy. The instructions and descriptions it contains are accurate for the Streamit internet radio devices at the time of this manual's production. However, later Streamit internet radio devices and manuals are subject to change without notice. Streamit assumes no liability for damages incurred directly or indirectly from errors, omissions or discrepancies between the internet radio and the manual.

#### **Understanding of Instructions**

**WARNING:** These are instructions which can cause harm to people or damage to the device if not followed properly. It is important to read and follow these instructions carefully.

**IMPORTANT:** These instructions are important in order to understand the correct behavior of the device.

#### **Notices about trademarks**

- · The Lisa family of devices is a registered trademark of Streamit
- Streamit is a registered trademark
- · All other trade names that are used in this manual are owned by their respective owners

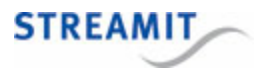

### <span id="page-5-0"></span>1 Installatie

#### <span id="page-5-1"></span>1.1 Meegeleverde materialen

Verifieer dat de volgende onderdelen aanwezig zijn als u uw SAS310 ontvangt. Als er onderdelen missen of beschadigd zijn, neem dan contact op met uw Streamit reseller of verkoopmedewerker.

- · SAS310
- · Voedingsadapter
- · Behringer UCA222 USB geluidskaart (zie afbeelding hieronder)
- · Ethernetkabel

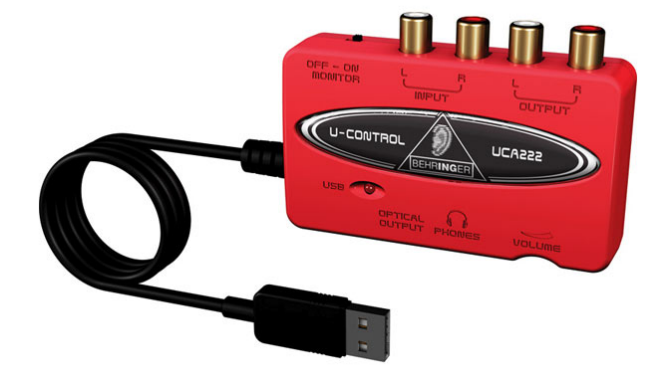

#### <span id="page-5-2"></span>1.2 Benodigheden

Om audio-uitzendingen via het internet te verzorgen, heeft u naast de SAS310 het volgende nodig:

- Een internetverbinding
- · Een streaming server: Dit kan de SAS310 zelf doen, of de streaming server van een provider als [Kerkdienstgemist](http://kerkdienstgemist.nl/) of [Streampartner](http://website.streampartner.nl/).

Neemt u voor vragen hierover contact op met [Streamit](#page-9-0) support.

#### <span id="page-5-3"></span>1.3 De SAS310 aansluiten op de geluidsinstallatie

Verbind de Behringer UCA222 met een van de USB poorten aan de achterkant van de SAS310. Verbind het signaal van de geluidsinstallatie met de "input"-poorten op de Behringer UCA222.

De geluidsinstallatie moet voor een betrouwbare werking van de SAS310 via een galvanische scheiding worden aangesloten. Deze is verkrijgbaar bij Streamit.

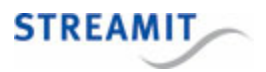

#### <span id="page-6-0"></span>1.4 De SAS310 aansluiten op het lichtnet

Steek het snoer van de voedingsadapter in de lichtnetcontactdoos en steek het andere uiteinde van het snoer in de SAS310.

Neem de volgende regels in acht bij het aansluiten van de SAS310 op het lichtnet:

- · Steek de voedingsadapter nooit met natte handen in het stopcontact en haal de stekker nooit met natte handen uit het stopcontact.
- · Zorg ervoor dat u het snoer van de voedingsadapter niet doorsnijdt, beschadigt of wijzigt en plaats geen zware voorwerpen op het snoer. U kunt hierdoor kortsluiting veroorzaken, wat brand of elektrische schokken tot gevolg kan hebben.
- · Trekken aan het flexibele gedeelte van het snoer kan de draad en de isolatie beschadigen of blootleggen, waardoor kans op brand of elektrische schokken ontstaat.
- · Het gebruik van voedingsadapters die niet nadrukkelijk voor deze apparatuur zijn aanbevolen, kan leiden tot oververhitting, aantasting van de apparatuur, brand, elektrische schokken of andere gevaren. Gebruik alleen de bijgeleverde voedingsadapter voor de stroomvoorziening.
- · Gebruik, plaats of bewaar de apparatuur niet op plaatsen die aan sterk zonlicht of hoge temperaturen blootstaan. Het apparaat kan hierdoor verkleuren en/of vervormen. Zorg voor een goede ventilatie rondom de voedingsadapter en het apparaat.
- · Het blootstellen van de apparatuur aan snel wisselende temperaturen kan condensatie (kleine waterdruppels) aan de binnen- en buitenkant veroorzaken. Voor een lange levensduur van het apparaat dient dit zoveel mogelijk voorkomen te worden. Wacht tot het vocht volledig is verdampt voordat u het apparaat weer in gebruik neemt.

#### <span id="page-6-1"></span>1.5 De SAS310 aansluiten op het netwerk

Sluit de bijgeleverde ethernetkabel aan op de LAN1 aansluiting van de SAS310. Sluit het andere einde van de ethernetkabel aan op de ethernet aansluiting van het lokale netwerk of op de ADSL router.

Alleen de netwerkaansluiting LAN1 is actief voor streaming, let op dat u de netwerk kabel niet in de aansluiting van LAN2 steekt

Als het goed is gaat het groene lampje van de ethernet connector LAN1 bij het aansluiten continue branden. Het gele lampje gaat onregelmatig knipperen. Als dit niet gebeurt, raadpleeg dan De lampjes bij de netwerkaanlsuiting gaan niet aan om te lezen wat de oorzaak kan zijn.

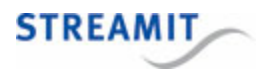

## <span id="page-7-0"></span>2 De configuratie-interface

De SAS310 heeft een configuratie-interface die bestaat uit een aantal webpagina's om bijvoorbeeld de stream- en opnameinstellingen te wijzigen. De configuratie-interface is te bendaren door in een webbrowser naar het IP-adres van de SAS310 te navigeren: http://<SAS310 IP addres>. U kunt dit IPadres vinden in het device-register op <http://register.streamit.eu/sas> (of de URL voor het device-register). U kunt daar direct op het IP-adres klikken; dit is een link naar de web-interface (zie ook device [register\)](#page-8-0).

Als u problemen heeft de configuratie-interface van de SAS310 te benaderen, lees dan De configuratieinterface van de SAS310 is niet benaderbaar.

#### <span id="page-7-1"></span>2.1 Inloggen op de configuratie-interface

Wanneer u naar de configuratie-interface gaat, wordt er om een gebruikersnaam en wachtwoord gevraagd (behalve bij de Status pagina). Vul dan het volgende in:

Username streamit

Password lukas

Deze inloggegevens kunnen gewijzigd worden, zie Inloggegevens voor de configuratie-interface instellen.

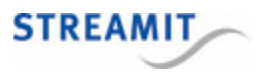

less than a minute ago

## <span id="page-8-0"></span>3 Device register

SAS310

Als u de SAS310 aanzet, zal deze zich melden in het Streamit device register, <http://register.streamit.eu/sas>, of het device register dat is ingesteld bij de Device register URL.

Het Streamit device register ziet er als volgt uit en bevat onderstaande informatie:

192.168.10.144

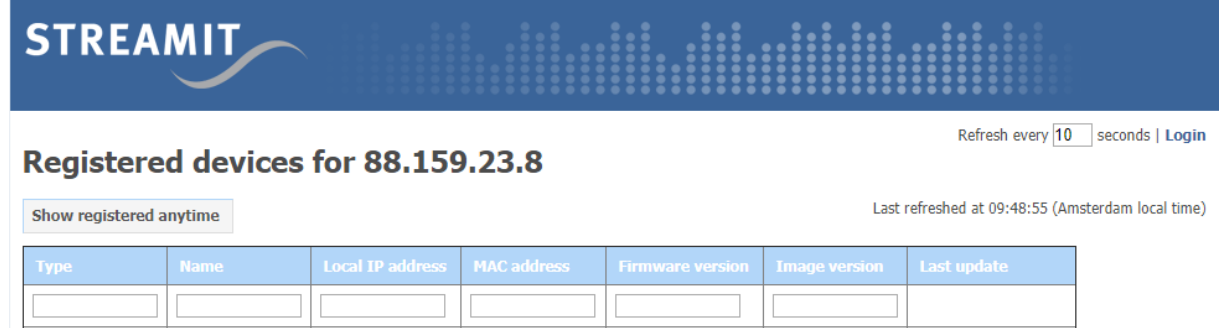

 $\big| 00:0D:B9:46:75:30 \big| 0.0.1 \text{ build } 28$ 

 $\vert$  1

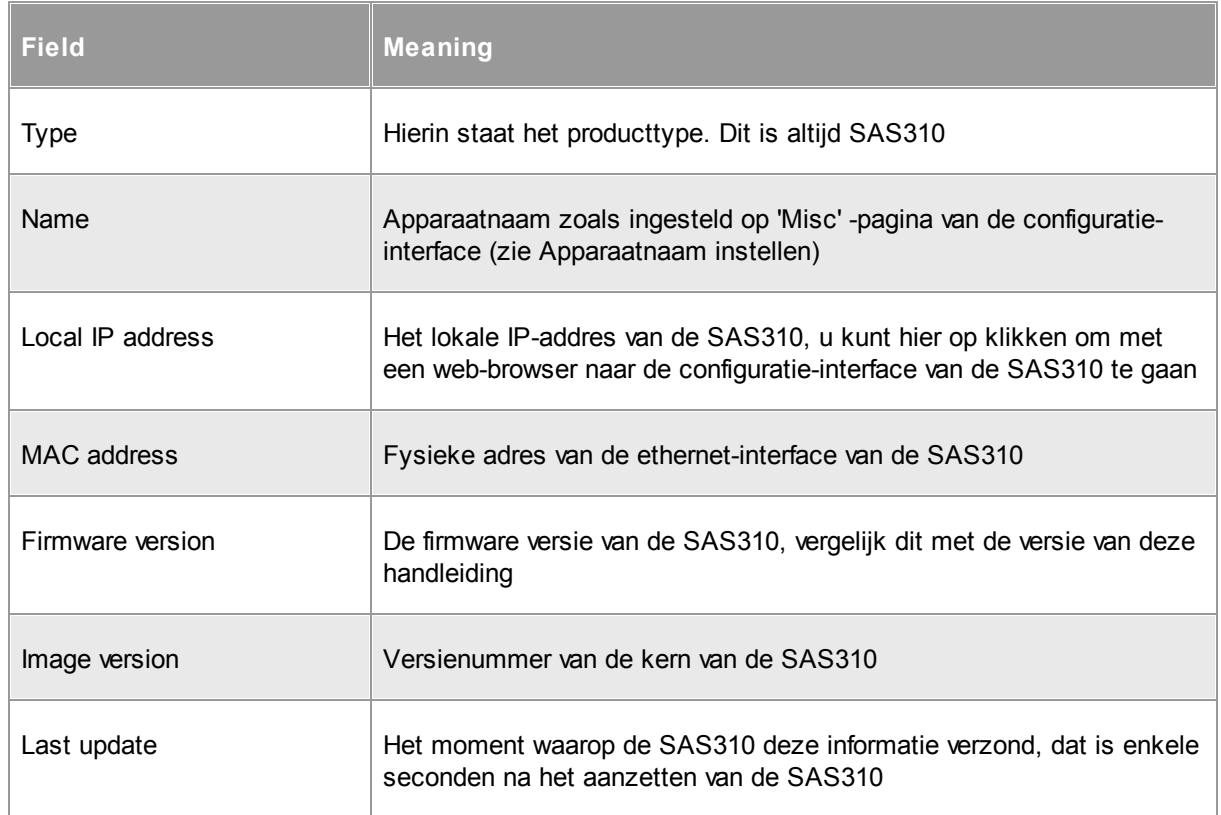

Standaard toont het device register alleen apparaten die in de afgelopen 24 zich gemeld hebben. Als de SAS310 langer aan staat, klik dan op de knop `Show registered anytime', om apparaten te zien die zich ooit in het verleden gemeld hebben.

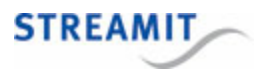

### <span id="page-9-0"></span>4 Streamit support

Met deze handleiding hebben wij gepoogd u zo duidelijk mogelijk uit te leggen hoe de SAS310 werkt. Maar wij kunnen ons voorstellen dat u een vraag hebt of probleem tegenkomt waarop het antwoord niet in deze handleiding staat. In dit geval raden wij u aan om te kijken of over dit onderwerp iets op de website van Streamit te vinden is: [http://streamit.eu.](http://streamit.eu)

Mocht u er toch niet uitkomen, dan verzoeken wij u contact op te nemen met degene van wie u de SAS310 hebt gekregen of gekocht. Streamit verleent alleen support (telefonisch of per email) aan degenen die de SAS310 bij haar gekocht hebben.

Verder verlenen wij gratis support via de support pagina op onze website: [http://support.streamit.eu/.](http://support.streamit.eu/)

Wij vinden het prettig om uw mening over dit product te horen en/of tips voor verbetering van u te vernemen, dus stuur gerust een email naar [support@streamit.eu](mailto:support@streamit.eu).

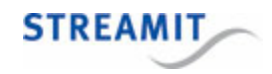

© 2017 Streamit BV